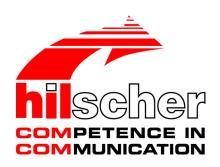

# User manual CIFX M223090AE-DN\F PC card PCI Express M.2 2230 A-E DeviceNet Slave

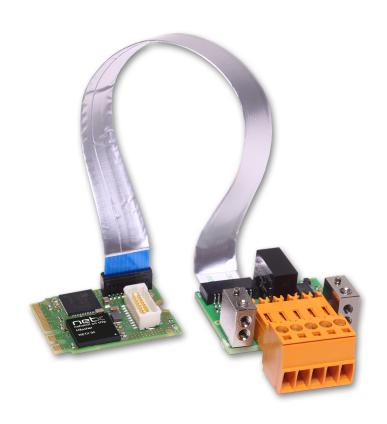

Hilscher Gesellschaft für Systemautomation mbH www.hilscher.com

# Table of contents

| 1 | Intro      | ductionduction                                                       | 4        |
|---|------------|----------------------------------------------------------------------|----------|
|   | 1.1        | About the user manual                                                | 4        |
|   | 1.2        | List of revisions                                                    | 4        |
| 2 | Devi       | ces and accessories                                                  | 5        |
|   | 2.1        | Basic card CIFX M223090AE                                            | 6        |
|   | 2.2        | Detached network interface AIFX-V2-DN                                | 7        |
|   | 2.3        | Product software                                                     | 8        |
|   | 2.4        | Revision or version status of hardware and software                  | 8        |
|   | 2.5        | Device label with matrix code                                        | 9        |
| 3 | Safe       | ty                                                                   | 10       |
|   | 3.1        | General note                                                         | 10       |
|   | 3.2        | Intended use                                                         | 10       |
|   | 3.3        | Personnel qualification                                              | 10       |
|   | 3.4        | Safety messages                                                      |          |
|   |            | 3.4.1 Electrical shock hazard                                        |          |
|   | 2.5        | 3.4.2 Personal injury, device damage due to hot swap/hot plug        |          |
|   | 3.5        | Property damage                                                      | 12<br>12 |
|   |            | 3.5.2 Excessive signaling voltage                                    |          |
|   |            | 3.5.3 Electrostatically sensitive devices                            |          |
|   |            | 3.5.4 Power drop during write and delete accesses in the file system |          |
|   | 3.6        | Information and data security                                        |          |
|   | 3.7        | Warnings                                                             |          |
|   |            |                                                                      |          |
| 4 |            | Illing the hardware                                                  |          |
|   | 4.1        | System Requirements                                                  |          |
|   | 4.2        | Requirements for operation                                           |          |
|   | 4.3        | Overview installation and firmware download                          |          |
|   | 4.4        | Installing the hardware                                              |          |
|   | 4.5        | Loading firmware and configuration in the device or making an update |          |
|   | 4.6        | Hints for problem solving                                            |          |
|   | 4.7<br>4.8 | Uninstalling the hardware  Disposal of waste electronic equipment    |          |
| _ |            |                                                                      |          |
| 5 | J          | nosis with LEDs                                                      |          |
|   | 5.1        | Overview                                                             |          |
|   | 5.2        | System LED                                                           |          |
|   | 5.3        | DeviceNet Slave                                                      |          |
| 6 |            | nectors                                                              |          |
|   | 6.1        | DeviceNet interface                                                  |          |
|   | 6.2        | Cabel connector fieldbus X802, on CIFX M223090AE                     | 26       |

|   | 6.3  | Cable connector fieldbus X103, AIFX-V2-DN    | . 26 |
|---|------|----------------------------------------------|------|
|   | 6.4  | PCI Express M.2 bus                          | . 27 |
| 7 | Tech | nnical data                                  | . 29 |
|   | 7.1  | PC card CIFX M223090AE-DN\F                  | . 29 |
|   | 7.2  | PCI identifiers on the PCI Express M.2 bus   | . 30 |
|   | 7.3  | AIFX-V2-DN                                   | . 31 |
|   | 7.4  | Communication protocols7.4.1 DevcieNet Slave |      |
| 8 | Dime | ensions                                      | . 33 |
|   | 8.1  | Tolerances of PCB dimensions                 | . 33 |
|   | 8.2  | Dimensions CIFX M223090AE                    | . 34 |
|   | 8.3  | Dimensions AIFX-V2-DN                        | . 35 |
| 9 | App  | endix                                        | . 36 |
|   | 9.1  | FCC compliance                               | . 36 |
|   | 9.2  | References                                   | . 36 |
|   | 9.3  | Conventions in this manual                   | . 38 |
|   | 9.4  | Legal notes                                  | . 39 |
|   | 9.5  | Registered trademarks                        | . 43 |
|   | Glos | ssary                                        | . 46 |
|   | Cont | tacts                                        | 47   |

Introduction 4/47

# 1 Introduction

# 1.1 About the user manual

This user manual for your PC card CIFX M223090AE-DN\F DeviceNet provides information on the following topics:

- Hardware description,
- installation of the hardware and
- firmware download.

Further information on how to download the firmware, as well as descriptions about configuration and diagnosis of your device can be found in separate operating instruction manuals.

# 1.2 List of revisions

| Index                                                                    | Date | Changes |
|--------------------------------------------------------------------------|------|---------|
| 1 2021-08-26 Created                                                     |      |         |
| 2 2021-09-16 CIFX M223090AE (basic card) changed to hardware revision 4. |      |         |

Table 1: List of revisions

Devices and accessories 5/47

# 2 Devices and accessories

The PC card CIFX M223090AE-DN\F is a communication interface from Hilscher based on the communication controller netX 90 and consists of a basic card that is equipped with a detached network interface.

| PC card             | Description of the basic card                                                              | Accessories                |
|---------------------|--------------------------------------------------------------------------------------------|----------------------------|
| CIFX M223090AE-DN\F | Communication Interface M.2 2230 Key A+E: CIFX M223090AE                                   | Detached network interface |
|                     | Type (according to the PCI Express M.2 specification): 2230 (=22x30 mm), Keys: A and E     | DeviceNet:<br>AIFX-V2-DN   |
|                     | PCI Express slot (3.3 V),<br>for M.2 type 2230-D3, Dual Key A-E<br>(Socket 1 Connectivity) |                            |

Table 2: PC card CIFX M223090AE-DN\F

| Product family | Card format and size | netX | Key | Network | Cable |
|----------------|----------------------|------|-----|---------|-------|
| CIFX           | M 2230               | 90   | AE  | -DN     | \F    |

Table 3: Meaning of the device name

The use refers exclusively to Slave systems. With the loaded DeviceNet slavefirmware, the PC card cifX performs the DeviceNet Slave communication. Data is exchanged between the connected devices and the PC or connecting device via the Dual-Port Memory.

Devices and accessories 6/47

# 2.1 Basic card CIFX M223090AE

In the following illustration with legend you can recognize the device elements significant for installation and operation each by a number.

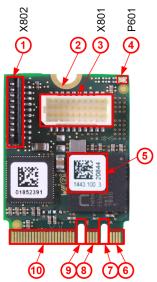

Figure 1: Basic card CIFX M223090AE (revision 3)

| No.  | Description                                         |  |
|------|-----------------------------------------------------|--|
| (1)  | Cable connector fieldbus (X802, 10 pin)             |  |
| (2)  | Hole (with ground contact) for mounting the PC card |  |
| (3)  | Cable connector Ethernet (X801, 20 pin)             |  |
| (4)  | (4) System LED (yellow/green)                       |  |
| (5)  | (5) Matrix label                                    |  |
| (6)  | (6) PCI Express M.2 bus, pin 1 to pin 7             |  |
| (7)  | (7) PCI Express M.2 bus, pin 8 to pin 15 (key A)    |  |
| (8)  | PCI Express M.2 bus, pin 16 to pin 23               |  |
| (9)  | PCI Express M.2 bus, pin 24 to pin 31 (key E)       |  |
| (10) | PCI Express M.2 bus, pin 32 to pin 75               |  |

Table 4: Legend on the basic card CIFX M223090AE

Devices and accessories 7/47

# 2.2 Detached network interface AIFX-V2-DN

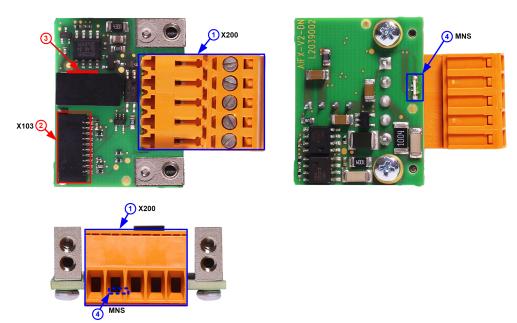

Figure 2: Detached network interface AIFX-V2-DN (revision 2)

| No.                                         | Description                                         |  |
|---------------------------------------------|-----------------------------------------------------|--|
| (1)                                         | DeviceNet interface, CombiCon plug connector (X200) |  |
| (2)                                         | Cable connector fieldbus (X103, 10 pin)             |  |
| (3) Mini matrix label (on the side of T100) |                                                     |  |
| (4)                                         | MNS: Communication status LED (red/green)           |  |

Table 5: Legend for the detached network interface AIFX-V2-DN

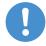

### Important:

Note that the detached network interface DeviceNet AIFX-V2-DN especially is designed for netX 90-based devices and exclusively works together with them. In contrast, the detached network interface Ethernet AIFX-DN is only suitable for netX 100-based devices.

Devices and accessories 8/47

### 2.3 Product software

All the information and software you need for your product can be downloaded free of charge at the web-link

https://kb.hilscher.com/display/CARDS/.

Select the link for the current release for the Communication Solution netX 90/4000 DVD.

After the download, you can start commissioning and configuring your device immediately.

Check our website regularly for software updates for your product.

### 2.4 Revision or version status of hardware and software

The hardware revisions listed below, as well as the driver, software and firmware versions belong together functionally. If a hardware installation is available, the driver and the firmware must be updated according to these specifications.

| Device name         | Description                                           | Part no. | Hardware revision |
|---------------------|-------------------------------------------------------|----------|-------------------|
| CIFX M223090AE-DN\F | Basic card CIFX M223090AE and AIFX-V2-DN              | 1443.511 | -                 |
| CIFX M223090AE      | Communication Interface M.2 2230 key A+E (basic card) | 1443.100 | 4                 |
| AIFX-V2-DN          | Detached network interface DeviceNet                  | 2801.510 | 3                 |

Table 6: Hardware revisions

| Driver and software               | Name                 | Version       |
|-----------------------------------|----------------------|---------------|
| Device driver                     | cifX Device Driver   | 2.3 or higher |
| Software to download the firmware | Device Explorer      | 1.3           |
| Configuration software            | Communication Studio | 1.0           |

Table 7: Driver and software versions

| Potocol         |              | Firmware version |
|-----------------|--------------|------------------|
| DeviceNet Slave | X0907001.nxi | V5.1             |

Table 8: Firmware version and file names for permitted protocols

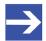

### Note:

Unless otherwise stated, the firmware version in this manual is the same as the stack version.

Devices and accessories 9/47

### 2.5 Device label with matrix code

You can identify your device by means of the device label.

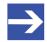

### Note:

The position of the device label on your device is indicated in the device overview.

The device label consists of a matrix code and the information contained therein in plain text.

The 2D code (Data Matrix Code) contains the following information:

1 Part number: 1234.567

2 Hardware revision: 1

3 Serial number: 20000

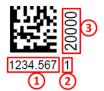

Figure 3: Example 2D label

Safety 10/47

# 3 Safety

### 3.1 General note

The documentation in the form of a user manual, an operating instruction manual or other manual types, as well as the accompanying texts have been created for the use of the products by qualified personnel. When using the products, all Safety Messages, Integrated Safety Messages, Property Damage Messages and all valid legal regulations must be obeyed. Technical knowledge is presumed. The user has to assure that all legal regulations are obeyed.

# 3.2 Intended use

With the PC card CIFX M223090AE-DN\F a DeiceNet Slave communication can be realized if the corresponding firmware is loaded. Information about the permitted firmware versions can be found in section *Revision or version status of hardware and software* [> page 8].

# 3.3 Personnel qualification

The PC card may only be installed, configured, operated or uninstalled by qualified personnel. Job-specific technical skills for people professionally working with electricity must be present concerning the following topics:

- Safety and health at work
- Mounting and connecting of electrical equipment
- Measurement and Analysis of electrical functions and systems
- Evaluation of the safety of electrical systems and equipment
- Installing and configuring IT systems

Safety 11/47

# 3.4 Safety messages

### 3.4.1 Electrical shock hazard

The danger of lethal electrical shock caused by parts with more than 50V may occur if you open the PC cabinet to install your PC card.

- HAZARDOUS VOLTAGE is present inside of the PC or of the connecting device, into which the PC card is integrated. Strictly obey to all safety rules provided by the device's manufacturer in the documentation!
- First disconnect the power plug of the PC or of the connecting device, before you open the cabinet.
- Make sure that the power supply is off at the PC or at the connecting device
- Open the PC cabinet and install or remove the PC card only after disconnecting power.

# 3.4.2 Personal injury, device damage due to hot swap/hot plug

The PC card is not designed or intended for a hot-swap or hot-plug connection. Performing hot-swap or hot-plug may pose a hazard to the PC card, the system platform and the person performing the action.

Safety 12/47

# 3.5 Property damage

# 3.5.1 Excessive supply voltage

The PC card may only be operated with the prescribed supply voltage, which corresponds to the tolerances specified in this manual. The limits of the permitted range must not be exceeded.

### Device damage, malfunctions

- If the supply voltage is above the specified upper limit, this can lead to serious damage to the PC card!
- If the supply voltage is below the specified lower limit, malfunctions of the PC card may occur.

### 3.5.2 Excessive signaling voltage

All I/O signal pins on the PC card tolerate only the specified signal voltage, as specified in this manual.

### **Device destruction**

Operating your PC card at a signal voltage that exceeds the specified signal voltage can cause serious damage to the PC card!

### 3.5.3 Electrostatically sensitive devices

This equipment is sensitive to electrostatic discharge which cause internal damage and affect normal operation. Therefore adhere to the necessary safety precautions for components that are vulnerable with electrostatic discharge if you install or replace your device. Follow the guidelines listed hereafter when you handle this equipment:

- Touch a grounded object to discharge potential static.
- Wear an approved grounding wriststrap.
- Do not touch connectors or pins on the PC card.
- Do not touch circuit components inside the equipment.
- If available, use a static-safe workstation.
- When not in use, store the equipment in appropriate static-safe packaging.

Safety 13/47

### 3.5.4 Power drop during write and delete accesses in the file system

The FAT file system in the netX firmware is subject to certain limitations in its operation. Write and delete accesses in the file system (firmware update, configuration download etc.) can destroy the FAT (File Allocation Table) if the accesses cannot be completed if the power drops. Without a proper FAT, a firmware may not be found and cannot be started.

Make sure that the power supply of the device does not drop during write and delete accesses in the file system (firmware update, configuration download etc.).

# 3.5.5 Exceeding the maximum number of permitted write and delete accesses

This device uses a serial flash chip to store remanent data such as firmware storage, configuration storage, etc. This device allows a maximum of 100,000 write/delete accesses that are sufficient for standard operation of the device. However, writing/deleting the chip excessively (e.g. changing the configuration or changing the name of station) leads to the maximum number of permitted write/delete accesses being exceeded and to device damage. For example, if the configuration is changed once an hour, the maximum number is reached after 11.5 years. If the configuration is changed even more frequently, for example once a minute, the maximum number is reached after approx. 69 days.

Avoid exceeding the maximum permitted write/delete accesses by writing too often.

# 3.6 Information and data security

Take all usual measures for information and data security, in particular, for PC cards with Ethernet technology. Hilscher explicitly points out that a device with access to a public network (Internet) must be installed behind a firewall or only be accessible via a secure connection such as an encrypted VPN connection. Otherwise, the integrity of the device, its data, the application or system section is not safeguarded.

Hilscher cannot assume any warranty or liability for damage due to neglected security measures or incorrect installation.

Safety 14/47

# 3.7 Warnings

When installing your device, observe the following warnings on possible personal injury, as well as the warnings on property damage.

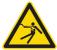

### **A**WARNING

### Lethal Electrical Shock caused by parts with more than 50V!

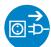

HAZARDOUS VOLTAGE inside of the PC or of the connecting device.

- First disconnect the power plug of the PC or of the connecting device, before you open the cabinet.
- Make sure that the power supply is off at the PC or at the connecting device.

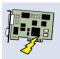

### **A**CAUTION

### Personal injury, device damage due to hot swap/hot plug

The PC card is not designed or intended for a hot-swap or hot-plug connection.

Performing hot-swap or hot-plug may pose a hazard to the PC card, the system platform and the person performing the action.

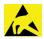

### NOTICE

### **Electrostatically sensitive devices**

To prevent damage to the PC and PC card, make sure the PC card is grounded through the connection plate and PC, and make sure you are grounded when you install or uninstall the PC card.

# 4 Installing the hardware

# 4.1 System Requirements

In order to install your PC cards cifX, you need a PC or a connecting device with a PCI Express M.2 slot (host interface) for mounting the PC card.

#### Host interface

| PC card | Туре                                                                                          | Supply voltage (1) |                                                                   | Signal voltage (3) |
|---------|-----------------------------------------------------------------------------------------------|--------------------|-------------------------------------------------------------------|--------------------|
|         | PCI Express slot (3.3 V),<br>for M.2 type 2230-D3,<br>Dual Key A-E<br>(Socket 1 Connectivity) |                    | Refer to section <i>PC</i> card CIFX M223090AE-DN VF [> page 29]. | PCIe compatible    |

Table 9: Host interface requirements

### Comments:

- (1) Required or permissible supply voltage
- (2) Typical current consumption at 3.3 V. The typical current consumption depends on the type of PC card. To ensure compatibility between different systems, it is recommended to supply a maximum of 1 A (at  $\pm$ 3.3 VDC  $\pm$ 5%).
- (3) Required or tolerated signal voltage at the I/O signal pins on the PCIe bus of the PC card

### **Host system**

The basic card CIFX M223090AE uses an ASIX Ax99100. Therefore the PC card CIFX M223090AE can only be operated with a PCIe host controller that supports access to the IO area of the card (IOBAR).

The ASIX Ax99100 bridge chip only supports "Read Completion Boundary" (RCB) of 128 bytes.

To ensure proper communication, make sure that the connected (upstream) device, usually the host processor, does not use 64 byte RCB. If you are not sure how to set the RCB, contact Hilscher Support.

### Mounting the basic card

In order to mount the basic card, the board on which the PCI Express M.2 slot is located must have a corresponding mounting bolt for screwing the basic card on. The dimension for positioning the mounting bolt can be taken from the dimension drawing for the basic card provided in this manual.

### Operating system

For Device Explorer or Communication Studio: Windows® 10

### **Component heights**

- The component height on the upper side of the basic card CIFX M223090AE is higher than the height of 1.5 mm specified by the standard because the height of the cable connectors (Ethernet X801, or fieldbus X802) including the cable is approx. 8.5 mm above the printed circuit board.
- The component height on the bottom side of the basic card CIFX M223090AE complies with the standard specifications.

### Panel dimensioning

Panel cut-outs and holes for mounting AIFX

To mount the detached network interface DeviceNet, the required panel cut-outs for the LED and the DeviceNet socket connector as well as the holes for mounting the AIFX must be provided on the housing of the PC or connecting device.

| Panel cut-outs      | The layout for the panel cut-outs must be sufficiently dimensioned for:                                                                                                    |
|---------------------|----------------------------------------------------------------------------------------------------|
|                     | The DeviceNet interface, CombiCon socket connector                                                                                                    |
|                     | The communication LED MNS                                                                                                    |
| Drill holes         | 2, at a distance of 24.9 mm                                                                                                    |
| Further information | The dimensions for the required panel cut-outs or the distance between the holes can be taken from the dimension drawing of the AIFX, see section <i>Dimensions AIFX-V2-DN</i> [> page 35]. |

Table 10: Panel cut-outs and holes for AIFX mounting

• **Front panel width** When dimensioning the front panel, note the width of the front panel specified in section *AIFX-V2-DN* [> page 31].

# 4.2 Requirements for operation

The following described requirements must be fulfilled when operating the PC card.

| Requirements          | Specification                                                                                                    | See section                                                                      |
|-----------------------|----------------------------------------------------------------------------------------------------|----------------------------------------------------------------------------------|
| Hardware installation | Operating the PC card CIFX M223090AE-DN\F requires proper connection of the detached network interface DeviceNet AIFX-V2-DN to the basic card.        | -                                                                                |
| Communication         | A DeviceNet Master device is required for communication of a PC card (slave).                                                                         | -                                                                                |
|                       | To configure the master device, you need a device description file for the slave used with the name for:                                              |                                                                                  |
|                       | DeviceNet Slave: HILSCHER NETX90 DN DNS.EDS                                                                                                    |                                                                                  |
|                       | The settings in the used master must match the settings in the slave.                                                                                 |                                                                                  |
| Software installation | <b>cifX Device Driver</b> as the driver for the host interface (latest version of the driver).                                                        | Revision or version status of hardware and                                       |
|                       | Device Explorer as software for downloading or updating the firmware and configuration, as well as for setting the device driver.                     | software [ page 8] and References [ page 36] (Driver and software documentation) |
|                       | Communication Studio for configuring and diagnosing netX 90-based devices.                                                                            | addamentation)                                                                   |
| Firmware download     | The user must select the firmware using the Device Explorer software and download it to the PC card.  The firmware contains a communication protocol. |                                                                                  |
| Parameter settings    | The PC card must be parameterized using the Communication Studio configuration software.                                                              |                                                                                  |

Table 11: Requirements for operation

### 4.3 Overview installation and firmware download

Below you will find an overview of the steps to install the hardware, the driver and the firmware for your PC card CIFX M223090AE-DN\F:

| Step                                | Description                                                                                                    | See section                                                    |
|-------------------------------------|----------------------------------------------------------------------------------------------------|----------------------------------------------------------------|
| Downloading installation files      | <ul> <li>Download the installation files from the Hilscher website for:</li> <li>cifX Device Driver (atest version)</li> <li>Device Explorer</li> <li>Communication Studio</li> </ul> | Revision or version status of hardware and software [> page 8] |
|                                     | Save the installation files to the local hard disk of your PC.                                                                                                    |                                                                |
| Install drivers and software        | Double-click the appropriate installation file to open the startup menu.                                                                                                    |                                                                |
|                                     | Start the installation from the home screen and follow the instructions in the installation menu.                                                                                     |                                                                |
| Install hardware                    | <ul> <li>Take the protective measures and safety precautions for the<br/>hardware installation.</li> </ul>                                                                            | Installing the hardware [▶ page 19]                            |
|                                     | Open the housing of the PC or connecting device.                                                                                                    |                                                                |
|                                     | Insert the basic card into the PCI Express M.2 slot and mount the basic card.                                                                                                    |                                                                |
|                                     | Mount the detached network interface to the front panel of the PC.                                                                                                    |                                                                |
|                                     | Connect the detached network interface to the basic card.                                                                                                    |                                                                |
|                                     | Close the housing of the PC or connecting device.                                                                                                    |                                                                |
| Firmware and configuration download | Download the firmware according to the information in the<br>"Device Explorer" user manual.                                                                                           | Loading firmware and configuration in the                      |
|                                     | The PC card cifX is now ready for operation and has yet to be configured.                                                                                                    | device or making an<br>update [▶ page 20]                      |
|                                     | Then download the configuration.                                                                                                    |                                                                |

Table 12: Overview for installation and firmware download

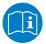

For detailed descriptions of how to install and operate the software, refer to the relevant operating instruction manual, section *References* [ page 36].

# 4.4 Installing the hardware

Install the PC card CIFX M223090AE-DN\F in your PC or connecting device as described below.

### 1. Preparation

Note the requirements and prerequisites described in the sections *System Requirements* [▶ page 15] and *Requirements for operation* [▶ page 17].

2. Protective measures and safety precautions

# **A** WARNING Lethal electrical shock caused by parts with more than 50V!

- Disconnect the power plug of the PC or of the connecting device.
- Make sure that the power supply is off at the PC or at the connecting device.

### **▲CAUTION** Personal injury, device damage due to hot-plug/hot-swap

Do not "plug" or "unplug" the PC card during operation.

# **NOTICE** Adhere to the necessary safety precautions for components that are vulnerable with electrostatic discharge.

Make sure that the device is grounded via the endplate and the PC, and make sure that you are discharged when you install/uninstall the device.

# **NOTICE** Device damage due to over torquing of the mounting screw

- Do not over torque the screw used to mount the basic card to the board to prevent damage to the printed circuit board.
- 3. Installation
- Open the housing of the PC or connecting device.
- Insert the basic card into the PCI Express M.2 slot.
- > Screw the basic card onto the board. To do this, use the crescentshaped hole on the top edge of the basic card. The ground contact via the screw head must be ensured.
- First attach the detached network interface DeviceNet AIFX-V2-DN to the housing panel of the PC or connecting device.
- > Then connect the detached network interface DeviceNet AIFX-V2-DN to the basic card.

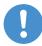

### Important:

Note that the detached network interface DeviceNet AIFX-V2-DN especially is designed for netX 90-based devices and exclusively works together with them. In contrast, the detached network interface Ethernet AIFX-DN is only suitable for netX 100-based devices.

➤ To do this, first plug the cable into the cable connector fieldbus X103 on the AIFX-V2-DN.

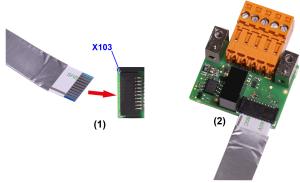

Figure 4: Connect the cable to the DeviceNet AIFX-V2-DN detached network interface

➤ Then plug the cable into the cable connector fieldbus X802 on the basic card.

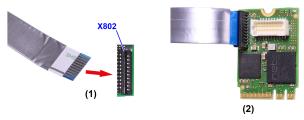

Figure 5: Connecting cable to the basic card, example CIFX M223090AE

Close the housing of the PC or connecting device again.

# 4.5 Loading firmware and configuration in the device or making an update

- > Download the firmware from the Hilscher website and save the firmware on the local hard disk of your PC.
- ➤ If necessary, transfer the configuration to the PC. You create the configuration using a suitable configuration software.
- ➤ Use **Device Explorer** to load the firmware and configuration into the device or update the firmware and configuration in your device.
- When downloading the firmware and configuration to your device or when performing an update, follow the instructions in the "Device Explorer" operating instruction manual.

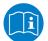

For the "Device Explorer" operating instruction manual, see section *References* [> page 36].

# 4.6 Hints for problem solving

In case of an error or malfunction during operation of your PC card cifX, observe the following troubleshooting instructions:

#### General

Check that the requirements for operation of the PC card are met according to the information provided in this user manual.

### SYS and MNS LEDs

You can troubleshoot the system by checking the behavior of the LEDs.

- The SYS LED (yellow/green) on the device indicates the general device status and can be switched on, off or blinks.
- The MNS LED (red/green) at the detached network interface DeviceNet indicates the status of the device communication and can be switched on or off permanently or in phases or blinks.

If the SYS LED and the MNS LED are static green, the PC card is in the "in operation" state. The salve device is in the state of cyclic communication with the connected master device. The communication between the master device and the salve device runs without interference.

### Cable

Check that the pin assignment of the cable used to connect the PC card (Slave) to the Master device is correct.

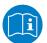

Detailed descriptions of the behavior of the LEDs can be found in the chapter on LEDs in this manual. Information about the device diagnostics and its functions can be found in the user manual of the configuration software for your device.

# 4.7 Uninstalling the hardware

Uninstall the PC card CIFX M223090AE-DN\F from your PC or connecting device as described below.

1. Protective measures and safety precautions

# **▲** WARNING Lethal electrical shock caused by parts with more than 50V!

- Disconnect the power plug of the PC or of the connecting device.
- Make sure that the power supply is off at the PC or at the connecting device.

# **ACAUTION** Personal injury, device damage due to hot-plug/hot-swap

Do not "plug" or "unplug" the PC card during operation.

# **NOTICE** Adhere to the necessary safety precautions for components that are vulnerable with electrostatic discharge.

- Make sure that the device is grounded via the endplate and the PC, and make sure that you are discharged when you install/uninstall the device.
- 2. Uninstallation
- Open the housing of the PC or connecting device.
- Demount the detached network interface DeviceNet from the basic card.
- ➤ Therefore pull the cable out of the cable connector fieldbus X802 (on the basic card), as well as out of the cable connector fieldbus X103 on the AIFX-V2-DN.
- > Loosen the screw that secures the basic card to the board.
- > Remove the basic card from the PCI Express M.2 slot.
- Remove the detached network interface from the housing cover of the PC or connecting device.
- Close the housing of the PC or connecting device again.

# 4.8 Disposal of waste electronic equipment

Important notes from the European Directive 2012/19/EU "Waste Electrical and Electronic Equipment (WEEE)"

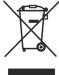

### Waste electronic equipment

This product must not be treated as household waste.

This product must be disposed of at a designated waste electronic equipment collecting point.

Waste electronic equipment may not be disposed of as household waste. As a consumer, you are legally obliged to dispose of all waste electronic equipment according to national and local regulations.

Diagnosis with LEDs 23/47

# 5 Diagnosis with LEDs

# 5.1 Overview

| LED                  | DeviceNet    |
|----------------------|--------------|
| System status        | SYS          |
|                      | Yellow/green |
| Communication status | MNS          |
|                      | Red/green    |

Table 13: LEDs DeviceNet

# 5.2 System LED

The system status LED **SYS** can assume the states described below.

| LED | Color          | State                               | Description                                                                           |
|-----|----------------|-------------------------------------|---------------------------------------------------------------------------------------|
| SYS | Duo-LED: yello | w RDY / green I                     | RUN                                                                                   |
|     | (green)        | On                                  | The firmware is running.                                                              |
|     | ∰ (green)      | Blinking                            | During the formatting of the file system                                              |
|     | (yellow)       | On                                  | A system error has occurred.                                                          |
|     | (yellow)/      | Blinking,<br>3x yellow,<br>3x green | Firmware crash, unrecoverable (an internal exception occurred that cannot be handled) |
|     |                | Blinking, 1 Hz                      | Firmware update mode active: The firmware is idle and waiting for the update file.    |
|     |                | Blinking, 4 Hz                      | Firmware update mode active: A firmware update is being installed.                    |
|     | (gray)         | Off                                 | No supply voltage: No supply voltage for the device or hardware defect.               |
|     |                |                                     | During a firmware reset                                                               |

Table 14: States of the SYS-LED

| LED state                   | Definition                                                               |
|-----------------------------|--------------------------------------------------------------------------|
| Blinking                    | The LED turns on and off in phases.                                      |
| Blinking,                   | The LED turns on and off, with a frequency of approx. 1 Hz:              |
| 3x yellow,<br>3x green      | 3x yellow "On" for 500 ms and "Off" for 500 ms and                       |
| g                           | 3x green "On" for 500 ms and "Off" for 500 ms.                           |
| Blinking,                   | The LED turns on in phases yellow or green, with a frequency of approx.: |
| yellow/green,<br>1 Hz, 4 Hz | • 1 Hz: 1 x yellow "On" for 500 ms and 1 x green "On" for 500 ms,        |
|                             | • 4 Hz: 1 x yellow "On" for 125 ms and 1 x green "On" for 125 ms.        |

Table 15: Definitions of the states of the SYS LED

Diagnosis with LEDs 24/47

# 5.3 DeviceNet Slave

For the DeviceNet Slave protocol, the communication status LED **MNS** can assume the states described below. This description is valid from stack version V2.3.

| LED | Color                        | State                     | Description                                                                                                    |
|-----|------------------------------|---------------------------|----------------------------------------------------------------------------------------------------|
| MNS | Duo LED red/g                | green                     |                                                                                                    |
|     | (green)                      | On                        | Device operational AND on-line, connected Device is online and has established all connections with all Slaves.                                                                                                    |
|     | <b>※</b> (green)             | Flashing (1<br>Hz)        | Device operational AND on-line Device is online and has established no connection in the established state Configuration missing, incomplete or incorrect.                                                           |
|     | <b>※ ※</b> ● (green/red/off) | Flashing<br>green/red/off | <b>Self-test:</b> The device performs a self-test after power-on. The MNS LED turns green for approximately 250 ms, then turns red for approximately 250 ms, then turns off.                                         |
|     | <b>滦</b> (red)               | Flashing (1<br>Hz)        | Minor fault and/or connection time-out Device has no connection to the Master.                                                                                                    |
|     |                              |                           | Minor or recoverable fault: No data exchange with the Master.                                                                                                    |
|     |                              |                           | Connection timeout.                                                                                                    |
|     |                              |                           | No network power present.                                                                                                    |
|     | (red)                        | On                        | Critical fault or critical link failure Critical connection failure; device has detected a network error: duplicate MAC-ID or severe error in CAN network (CAN-bus off).                                             |
|     | (off)                        | Off                       | Device is not powered - The device may not be powered. Device is not on-line and/or no network power - The device has not yet completed the Dup_MAC_ID test The device is powered, but the network power is missing. |

Table 16: LED states for the DeviceNet Slave protocol

| LED state                 | Definition                                                                                        |
|---------------------------|---------------------------------------------------------------------------------------------------|
| Flashing (1 Hz)           | The LED turns on and off with a frequency of 1 Hz: "On" for 500 ms, followed by "Off" for 500 ms. |
| Flashing<br>green/red/off | The LED turns on green "On" for 250 ms, then red "On" for 250 ms, then "Off".                     |

Table 17: LED state definitions for the DeviceNet Slave protocol

Connectors 25/47

# 6 Connectors

# 6.1 DeviceNet interface

Isolated DeviceNet interface according to ISO 11898:

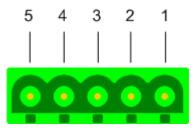

Figure 6: DeviceNet interface (CombiCon plug connector, 5-pin), X200

| Connection with CombiCon plug | Signa<br>I | Color | Description                                  |
|-------------------------------|------------|-------|----------------------------------------------|
| 1                             | V-         | Black | Reference potential DeviceNet supply voltage |
| 2                             | CAN_<br>L  | Blue  | CAN Low signal                               |
| 3                             | Drain      |       | Shield                                       |
| 4                             | CAN_<br>H  | White | CAN High signal                              |
| 5                             | V+         | Red   | +24 V DeviceNet supply voltage               |

Table 18: Pin assignment of the DeviceNet interface, X200

Connectors 26/47

# 6.2 Cabel connector fieldbus X802, on CIFX M223090AE

Pin assignment for cable connector fieldbus X802 (10FMN-BMT-A-TF) on the basic card CIFX M223090AE, cable 10-pin fieldbus

| Pin | Name         | Description             | Туре           |
|-----|--------------|-------------------------|----------------|
| 1   | GND          | Ground                  | Power          |
| 2   | 3V3          | 3.3V Power              | Power          |
| 3   | I2C_SCL      | I2C clock signal        | Output         |
| 4   | I2C_SDA      | I2C data signal         | Input / Output |
| 5   | XM0_TX       | Fieldbus transmit       | Output         |
| 6   | XM0_RX       | Fieldbus receive        | Input          |
| 7   | XM0_IO0      | Fieldbus input output 0 | Input / Output |
| 8   | XM0_IO1      | Fieldbus input output 1 | Input / Output |
| 9   | RSTOUT#      | Reset out               | Output         |
| 10  | MLED0 (COM0) | RE LED COM0 (red/green) | Output         |

Table 19: Pin assignment for cable connector fieldbus X802 (10FMN-BMT-A-TF), on CIFX M223090AE

# 6.3 Cable connector fieldbus X103, AIFX-V2-DN

Pin assignment for cable connector fieldbus X103, AIFX-V2-DN, 10-pin cable

| Pin | Name         | Description             | Туре           |
|-----|--------------|-------------------------|----------------|
| 1   | GND          | Ground                  | Power          |
| 2   | 3V3          | 3.3V Power              | Power          |
| 3   | I2C_SCL      | I2C clock signal        | Input          |
| 4   | I2C_SDA      | I2C data signal         | Input / Output |
| 5   | TX           | Fieldbus transmit       | Input          |
| 6   | RX           | Fieldbus receive        | Output         |
| 7   | PF_DN        | Power fail DeviceNet    | Input / Output |
| 8   | -            | (not used)              | NC             |
| 9   | RSTOUT#      | Reset out               | Input          |
| 10  | MLED0 (COM0) | RE LED COM0 (red/green) | Input          |

Table 20: Pin assignment for cable connector fieldbus X103, AIFX-V2-DN

Connectors 27/47

# 6.4 PCI Express M.2 bus

The following table applies for pin assignment on the PCI Express M.2 bus of the PC card CIFX M223090AE (basic card).

| Pin   | Name        | Description                                                                                                    | Туре   |
|-------|-------------|----------------------------------------------------------------------------------------------------|--------|
| 1     | GND         | Return current path.                                                                                                    | Power  |
| 2     | 3.3V        | 3.3V supply                                                                                                    | Power  |
| 3     | NC          | (not used)                                                                                                    | -      |
| 4     | 3.3V        | 3.3V supply                                                                                                    | Power  |
| 5     | NC          | (not used)                                                                                                    | -      |
| 6     | BOOT#       | Reserved (vendor defined pin for production purposes only).                                                                                                    | Input  |
| 7     | GND         | Return current path.                                                                                                    | Power  |
| 8-15  | -           | KEY A                                                                                                    | -      |
| 16    | NC          | (not used)                                                                                                    | -      |
| 17    | NC          | (not used)                                                                                                    | -      |
| 18    | GND         | Return current path.                                                                                                    | Power  |
| 19-23 | NC          | (not used)                                                                                                    | -      |
| 24-31 | -           | KEY E                                                                                                    | -      |
| 32    | NC          | (not used)                                                                                                    | -      |
| 33    | GND         | Return current path.                                                                                                    | Power  |
| 34    | NC          | (not used)                                                                                                    | -      |
| 35    | PERp0       | PCIe TX/RX Differential signals defined by the PCI Express CEM Specification.                                                                                                    | Input  |
| 36    | NC          | (not used)                                                                                                    | -      |
| 37    | PERn0       | PCIe TX/RX Differential signals defined by the PCI Express CEM Specification.                                                                                                    | Input  |
| 38    | NC          | (not used)                                                                                                    | -      |
| 39    | GND         | Return current path.                                                                                                    | Power  |
| 40    | SYNC1       | synchronisation pin for realtime systems                                                                                                    | Output |
| 41    | PETp0       | PCIe TX/RX Differential signals defined by the PCI Express CEM Specification.                                                                                                    | Output |
| 42    | SYNC0       | syncronisation pin for realtime systems                                                                                                    | Output |
| 43    | PETn0       | PCIe TX/RX Differential signals defined by the PCI Express CEM Specification.                                                                                                    | Output |
| 44    | NC          | (not used)                                                                                                    | -      |
| 45    | GND         | Return current path.                                                                                                    | Power  |
| 46    | NC          | (not used)                                                                                                    | -      |
| 47    | REFCLKP     | PCIe Reference Clock signals (100 MHz) defined by the PCI Express CEM Specification.                                                                                                    | Input  |
| 48    | NC          | (not used)                                                                                                    | -      |
| 49    |             | PCIe Reference Clock signals (100 MHz) defined by the PCI Express CEM Specification.                                                                                                    | Input  |
| 50    | NC          | (not used)                                                                                                    | -      |
| 51    | GND         | Return current path.                                                                                                    | Power  |
| 52    | PERST#      | PCIe Reset is a functional reset to the card as defined by the PCI Express Mini CEM Specification.                                                                                                    | Input  |
| 53    | CLKREQ#     | PCIe Clock Request is a reference clock request signal as defined by the PCI Express Mini CEM Specification. This signal is also used by L1PM Substates. Open Drain with pull up on Platform. Active Low.                                                                                                    | I/O    |
| 54    | NC          | (not used)                                                                                                    | -      |
| 55    | PEWAKE<br># | PCIe WAKE#. Open Drain with pull up on Platform. Active Low when used as PEWAKE#. When the Adapter supports wakeup, this signal is used to request that the system return from a sleep/suspend state to service a function-initiated wake event. When the Adapter supports OBFF mechanism, the PEWAKE#signal is used for OBFF signaling. | I/O    |
| 56    | NC          | (not used)                                                                                                    | -      |
| 57    | GND         | Return current path.                                                                                                    | Power  |
| 58-63 | NC          | (not used)                                                                                                    | -      |
| 63    | GND         | Return current path.                                                                                                    | Power  |

Connectors 28/47

| Pin   | Name | Description          | Туре  |
|-------|------|----------------------|-------|
| 64-68 | NC   | (not used)           | -     |
| 69    | GND  | Return current path. | Power |
| 70    | NC   | (not used)           | -     |
| 71    | NC   | (not used)           | -     |
| 72    | 3.3V | 3.3V supply          | Power |
| 73    | NC   | (not used)           | -     |
| 74    | 3.3V | 3.3V supply          | Power |
| 75    | GND  | Return current path. | Power |

Table 21: Pin assignment PCI Express M.2 bus X201, CIFX M223090AE

Technical data 29/47

# 7 Technical data

# 7.1 PC card CIFX M223090AE-DN\F

| Category                 | Parameter                                       | Value                                                                                                    |               |  |
|--------------------------|-------------------------------------------------|----------------------------------------------------------------------------------------------------|---------------|--|
| Part                     |                                                 | Name                                                                                                    | Part number   |  |
|                          | PC card (basic card inclusively AIFX-V2-DN)     | CIFX M223090AE-DN\F                                                                                                    | 1443.511      |  |
|                          | Basic card                                      | CIFX M223090AE                                                                                                    | 1443.100      |  |
|                          | Function                                        | Communication Interface M.2 2230 Key A+E, with PCI Express M.2 interface and DeviceNet interface. The use refers exclusively to Slave systems.            |               |  |
| Communication controller | Туре                                            | netX 90                                                                                                    |               |  |
| Integrated memory        | RAM                                             | 8 MB SDRAM                                                                                                    |               |  |
|                          | FLASH                                           | 8 MB + 1 MB                                                                                                    |               |  |
|                          | Size of Dual-Port memory                        | 64 Kbyte                                                                                                    |               |  |
| System interface         | Bus type                                        | PCI Express M.2, One-Lane-Port                                                                                                    |               |  |
|                          | Transfer rate                                   | 33 MHz                                                                                                    |               |  |
|                          | Data access                                     | DPM                                                                                                    |               |  |
|                          | Width for data access to Dual Port Memory (DPM) | 32-Bit                                                                                                    |               |  |
| DeviceNet communication  | Supported fieldbus communication system         | DeviceNet Slave                                                                                                    |               |  |
| DeviceNet interface      | Transfer rate                                   | 125 kBit/s, 250 kBit/s, 500 kBit/s                                                                                                    |               |  |
|                          | Interface type                                  | ISO-11898, according to DeviceNet specification                                                                                                    |               |  |
|                          | Detached network interface                      | AIFX-V2-DN                                                                                                    |               |  |
|                          | DeviceNet                                       | Important! Operating the PC card CIFX M223090AE-DN\F requires proper connection of the detached network interface DeviceNet AIFX-V2-DN to the basic card. |               |  |
|                          | Connection AIFX-V2-DN                           | Cable connector fieldbus X802<br>(JST 10FMN-BMT-A-TF, pitch 1.0 mm)                                                                                       |               |  |
| Diagnosis with LEDs      | LEDs                                            | SYS                                                                                                    | System status |  |
| Power supply             | Supply voltage                                  | +3.3 VDC ±5 %                                                                                                    |               |  |
|                          | Power consumption at 3.3 V                      | 330 mA (maximum)                                                                                                    |               |  |
|                          | Connection                                      | via PCI Express bus M.2                                                                                                    |               |  |
| Environmental            | Operating temperature range*                    | -20 °C +70 °C                                                                                                    | -20 °C +60 °C |  |
| conditions               | *Air flow during measurement                    | 0.5 m/s                                                                                                    | 0.0 m/s       |  |
|                          | Storage temperature range                       | -40 °C +85 °C                                                                                                    |               |  |
|                          | Humidity                                        | 10 95% relative humidity, no condensation permitted                                                                                                    |               |  |
|                          | Environment                                     | The device must be used only in a pollution degree 2 environment (or better).                                                                             |               |  |

Technical data 30/47

| Category                           | Parameter                                                      | Value                                                                                                    |
|------------------------------------|----------------------------------------------------------------|----------------------------------------------------------------------------------------------------|
| Device                             | Dimensions (L x W x H)                                         | 30 x 22 x 7.0 mm                                                                                                    |
|                                    | Component heights                                              | The component height on the upper side of the CIFX M223090AE basic card is higher than the height of 1.5 mm specified by the standard, because the height of the cable connectors (Ethernet X801, or fieldbus X802) including the cable, is approx. 8.5 mm above the circuit board in each case. |
|                                    |                                                                | The component height on the bottom side of the basic card CIFX M223090AE complies with the standard specifications.                                                                                                    |
|                                    | Host system                                                    | Note: The basic card CIFX M223090AE uses an ASIX Ax99100. Therefore, the PC card CIFX M223090AE-DN\F can only be operated with a PCIe host controller, which supports accesses to the IO area of the card (IOBAR).                                                                               |
|                                    | Mounting/installation                                          | PCI Express slot (3.3 V), for M.2 type 2230-D3,<br>Dual Key A-E (Socket 1 Connectivity)                                                                                                    |
| CE sign                            | CE sign                                                        | Yes                                                                                                    |
|                                    | Emission                                                       | DIN EN 61000-6-3:2011-09 + Cor. 1:2012-11,<br>EN 61000-6-3:2007 + A1:2011                                                                                                    |
|                                    | Immunity                                                       | DIN EN 61000-6-2:2006-03 + Cor. 1:2011-06<br>EN 61000-6-2:2005                                                                                                    |
|                                    | Documentation to prove the restriction of hazardous substances | EN 50581:2012                                                                                                    |
|                                    | RoHS                                                           | Yes                                                                                                    |
| Firmware and confguration download | Software to download and update the firmware and configuration | Device Explorer                                                                                                    |
| Configuration                      | Configuration software                                         | Communication Studio                                                                                                    |

Table 22: Technical data CIFX M223090AE-DN\F

# 7.2 PCI identifiers on the PCI Express M.2 bus

The PC card CIFX M223090AE-DN\F is a multifunctional device at the PCI Express M.2 bus and requires two PCI identifiers. The following identifiers are valid:

| PCI identifier      | Value                            |
|---------------------|----------------------------------|
| Vendor ID           | 0x15CF                           |
| Device ID           | 0x0090                           |
| Subsystem vendor ID | 0x15CF                           |
| Subsystem device ID | 0x6001 (Flash-based device, SPM) |
|                     | 0x1002 (interrupt source, SPM)   |

Table 23: PCI identifiers on the PCI Express M.2 bus

Technical data 31/47

# 7.3 AIFX-V2-DN

| Category            | Parameter                                | Value                                                                                                    |             |                             |
|---------------------|------------------------------------------|----------------------------------------------------------------------------------------------------|-------------|-----------------------------|
| Part                | Name                                     | AIFX-V2-DN                                                                                                    |             |                             |
|                     | Part number                              | 2801.510                                                                                                    |             |                             |
|                     | Description                              | Detached network interface DeviceNet for all netX 90-based devices.                                                   |             | DeviceNet for all netX 90-  |
|                     |                                          | Important! The detached network interface DeviceNet AIFX-V2-DN works exclusively together with netX 90 based devices. |             |                             |
| Interface PC card   | Connector                                | Cable connector fieldbus X103<br>(JST 10FMN-SMT-A-TF, 1.0 mm pitch)                                                   |             |                             |
| DeviceNet interface | Galvanic isolation                       | isolated                                                                                                    |             |                             |
|                     | Isolation voltage                        | 1000 VDC (tested for 1 minute)                                                                                        |             | re)                         |
|                     | Connector                                | CombiCon plug, 5-pin                                                                                                  |             |                             |
| Diagnosis with LEDs | LEDs (on the reverse side of the device) | MNS                                                                                                    | Communicati | on status LED (Duo LED)     |
| Power supply        | Connector                                | Cabel connector fieldbus X103                                                                                         |             | )3                          |
| Environmental       | Operating temperature range*             | -20 °C +70 °C                                                                                                    |             | -20 °C +60 °C               |
| conditions          | *Air flow, during measurement            | 0.5 m/s 0.0 m/s                                                                                                    |             | 0.0 m/s                     |
|                     | Storage temperature range                | -40 °C +85 °C                                                                                                    |             |                             |
|                     | Humidity                                 | 10% 95% relative humidity, no condensation permitted                                                                  |             |                             |
|                     | Environment                              | The device must be used only in a pollution degree 2 environment (or better).                                         |             |                             |
| Device              | Dimensions (L x W x H)                   | 23.7 x 31 x 14.9 mm, front panel width = 18.5 mm                                                                      |             |                             |
|                     | Mounting/installation                    | On the netX 90-based basic card:<br>Cable connector fieldbus X802.                                                    |             |                             |
|                     |                                          | Mounting on the housing of the PC or connecting device                                                                |             | ne PC or connecting device. |
| CE sign             | CE sign                                  | Yes                                                                                                    |             |                             |
|                     | Emission, Immunity                       | Tested together with the corresponding basic card.                                                                    |             |                             |
|                     | RoHS                                     | Yes                                                                                                    |             |                             |

Table 24: Technical data AIFX-V2-DN

Technical data 32/47

# 7.4 Communication protocols

# 7.4.1 DevcieNet Slave

| Parameter                            | Value                                          |
|--------------------------------------|------------------------------------------------|
| Maximum number of cyclic input data  | 255 bytes                                      |
| Maximum number of cyclic output data | 255 bytes                                      |
| Acyclic communication                | Server                                         |
|                                      | Max. 255 bytes per request                     |
| Connections                          | Poll                                           |
|                                      | Change of State                                |
|                                      | Cyclic                                         |
|                                      | Bit Strobe                                     |
| Connection establishment             | Predefined "Master/Slave Connection Set"       |
| Explicit messaging                   | Supported                                      |
| Fragmentation                        | Explicit and I/O                               |
| UCMM                                 | Not supported                                  |
| Message Body Format                  | 8/8                                            |
| Baud rate                            | 125 kBits/s, 250 kBit/s, 500 kBit/s            |
|                                      | Automatic baud rate detection is not supported |
| Data transport layer                 | CAN frames                                     |
| Reference to firmware/stack version  | V5.1                                           |

Table 25: Technical data DeviceNet Slave

Dimensions 33/47

# 8 Dimensions

# 8.1 Tolerances of PCB dimensions

The manufacturing tolerance of the PCB dimensions shown is  $\pm$  0.1 mm per milled PCB edge. For all indicated dimensions of the printed circuit board, a tolerance of  $\pm$  0.1 mm (per milled edge) x 2 =  $\pm$  0.2 mm results for the length L and for the width B respectively.

B = [width dimension of printed circuit board in mm]  $\pm 0.2$  mm

 $L = [Length dimension of the PCB in mm] mm <math>\pm 0.2 mm$ 

The depth T of the PCB depends on the highest component used or the PCB thickness plus the descenders. The thickness of the PCB is =  $0.8 \text{ mm} \pm 10 \%$ .

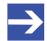

### Note:

The dimensions (L x W x H) given in the section *Technical data* [ page 29] (or the identical information in the product data sheet or on the Hilscher website) are rounded figures or the respective total measure (for example, including the front panel).

Dimensions 34/47

# 8.2 Dimensions CIFX M223090AE

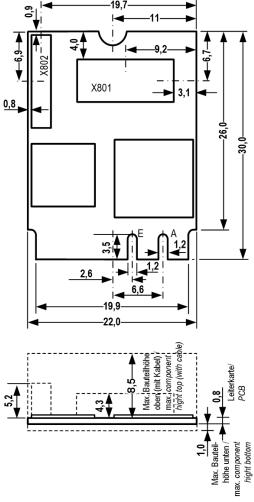

Figure 7: Dimensions CIFX M223090AE (revision 3)

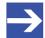

### Note:

The component height on the upper side of the basic card CIFX M223090AE does not comply with the standard specifications. For more information, see section *System Requirements* [▶ page 15].

Dimensions 35/47

# 8.3 Dimensions AIFX-V2-DN

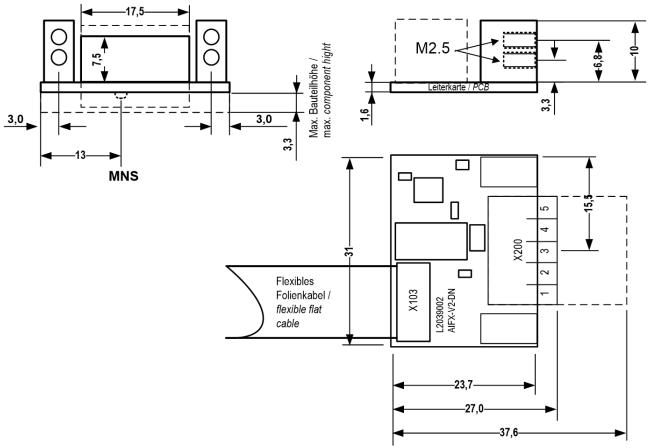

Figure 8: AIFX-V2-DN (Revision 3)

Appendix 36/47

# 9 Appendix

# 9.1 FCC compliance

### Federal Communications Commission (FCC)

This device complies with part 15 of the FCC Rules. Operation is subject to the following two conditions:

- 1. This device may not cause harmful interference, and
- 2. This device must accept any interference received, including interference that may cause undesired operation.

Note: This equipment has been tested and found to comply with the limits for a Class A digital device, pursuant to part 15 of the FCC Rules. These limits are designed to provide reasonable protection against harmful interference when the equipment is operated in a commercial environment. This equipment generates, uses, and can radiate radio frequency energy and, if not installed and used in accordance with the instruction manual, may cause harmful interference to radio communications. Operation of this equipment in a residential area is likely to cause harmful interference in which case the user will be required to correct the interference at his own expense.

### 9.2 References

### **PCI Express M.2 specification**

PCI-SIG (Special Interest Group), PCI Express M.2 Specification, Revision 1.1, English, 2016-12

### **Protocol API manuals**

Hilscher Gesellschaft für Systemautomation mbH: Protocol API, DeviceNet Slave V2.7.0, Revision 18, DOC060202API18EN, Englisch, 2020-10.

### Documentations on drivers and software

Hilscher Gesellschaft für Systemautomation mbH: User manual, PC card CIFX M223090AE-DN\F DeviceNet, Hardware description and installation, DOC210204UMxxEN, English, 2021-03

Hilscher Gesellschaft für Systemautomation mbH: Operating instruction manual, cifX Device Driver, Installation and Operation for Windows XP/ Vista/7/8/10, DOC0606010IxxEN, English, 2019-01

Hilscher Gesellschaft für Systemautomation mbH: Operating instruction manual, Device Explorer, Download firmware to device, DOC190302OIxxEN, English, 2020-02

Hilscher Gesellschaft für Systemautomation mbH: Operating instruction manual, Communication Studio, Tool for configuration and diagnosis, DOC1905010IxxEN, English, 2020-02

Appendix 37/47

### Safety standards

American National Standards Institute, Inc.: American National Standard, Product Safety Information in Product Manuals, Instructions, and Other Collateral Materials, ANSI Z535.6-2016, English, 2016.

DIN Deutsches Institut für Normung e. v. and VDE Verband der Elektrotechnik Elektronik Informationstechnik e. V.: German standard, Equipment for audio/video, information and communication technology - Part 1: Safety requirements, (IEC 62368-1:2014, modified + Cor.:2015); English version EN 62368-1:2014 + AC:2015, English, 2016-05.

DIN Deutsches Institut für Normung e. v. and VDE Verband der Elektrotechnik Elektronik Informationstechnik e. V.: German standard, Electrostatics - Part 5-1: Protection of electronic components against electrostatic phenomena, General requirements, (IEC 61340-5-1:2016); English version EN 61340-5-1:2016, English, 2017-07.

DIN Deutsches Institut für Normung e. v. und VDE Verband der Elektrotechnik Elektronik Informationstechnik e. V.: German standard, Electrostatics - Part 5-2: Protection of electronic components against electrostatic phenomena, User manual, (IEC TR 61340-5-2:2018), DIN IEC/TR 61340-5-2 (VDE V 0300-5-2), English, 2019-04.

Appendix 38/47

# 9.3 Conventions in this manual

### Instructions

- 1. Operation purpose
- 2. Operation purpose
  - > Instruction

### Results

☼ Intermediate result

⇒ Final result

### **Signs**

| Sign     | Note                                                          | Safety sign | Warning, principle                            |
|----------|---------------------------------------------------------------|-------------|-----------------------------------------------|
| <b>→</b> | General note                                                  |             | Warning of lethal electrical shock            |
| 0        | Important note that must be followed to prevent malfunctions. |             | Warning on damages by electrostatic discharge |
|          | Reference to further information                              |             | Principle: Disconnect the power plug          |

Table 26: Signs

### Signal words

| Signal word      | Description                                                                                     |
|------------------|-------------------------------------------------------------------------------------------------|
| <b>▲</b> DANGER  | Indicates a hazardous situation, which if not avoided, will result in death or serious injury.  |
| <b>A</b> WARNING | Indicates a hazardous situation, which if not avoided, could result in death or serious injury. |
| <b>A</b> CAUTION | Indicates a hazardous situation, which if not avoided, may result in minor or moderate Injury.  |
| NOTICE           | Indicates a property damage message.                                                            |

Table 27: Signal words

Appendix 39/47

# 9.4 Legal notes

### Copyright

© Hilscher Gesellschaft für Systemautomation mbH

All rights reserved.

The images, photographs and texts in the accompanying materials (in the form of a user's manual, operator's manual, Statement of Work document and all other document types, support texts, documentation, etc.) are protected by German and international copyright and by international trade and protective provisions. Without the prior written consent, you do not have permission to duplicate them either in full or in part using technical or mechanical methods (print, photocopy or any other method), to edit them using electronic systems or to transfer them. You are not permitted to make changes to copyright notices, markings, trademarks or ownership declarations. Illustrations are provided without taking the patent situation into account. Any company names and product designations provided in this document may be brands or trademarks by the corresponding owner and may be protected under trademark, brand or patent law. Any form of further use shall require the express consent from the relevant owner of the rights.

### Important notes

Utmost care was/is given in the preparation of the documentation at hand consisting of a user's manual, operating manual and any other document type and accompanying texts. However, errors cannot be ruled out. Therefore, we cannot assume any guarantee or legal responsibility for erroneous information or liability of any kind. You are hereby made aware that descriptions found in the user's manual, the accompanying texts and the documentation neither represent a guarantee nor any indication on proper use as stipulated in the agreement or a promised attribute. It cannot be ruled out that the user's manual, the accompanying texts and the documentation do not completely match the described attributes, standards or any other data for the delivered product. A warranty or guarantee with respect to the correctness or accuracy of the information is not assumed.

We reserve the right to modify our products and the specifications for such as well as the corresponding documentation in the form of a user's manual, operating manual and/or any other document types and accompanying texts at any time and without notice without being required to notify of said modification. Changes shall be taken into account in future manuals and do not represent an obligation of any kind, in particular there shall be no right to have delivered documents revised. The manual delivered with the product shall apply.

Under no circumstances shall Hilscher Gesellschaft für Systemautomation mbH be liable for direct, indirect, ancillary or subsequent damage, or for any loss of income, which may arise after use of the information contained herein.

Appendix 40/47

### Liability disclaimer

The hardware and/or software was created and tested by Hilscher Gesellschaft für Systemautomation mbH with utmost care and is made available as is. No warranty can be assumed for the performance or flawlessness of the hardware and/or software under all application conditions and scenarios and the work results achieved by the user when using the hardware and/or software. Liability for any damage that may have occurred as a result of using the hardware and/or software or the corresponding documents shall be limited to an event involving willful intent or a grossly negligent violation of a fundamental contractual obligation. However, the right to assert damages due to a violation of a fundamental contractual obligation shall be limited to contract-typical foreseeable damage.

It is hereby expressly agreed upon in particular that any use or utilization of the hardware and/or software in connection with

- Flight control systems in aviation and aerospace;
- Nuclear fission processes in nuclear power plants;
- Medical devices used for life support and
- Vehicle control systems used in passenger transport

shall be excluded. Use of the hardware and/or software in any of the following areas is strictly prohibited:

- For military purposes or in weaponry;
- For designing, engineering, maintaining or operating nuclear systems;
- In flight safety systems, aviation and flight telecommunications systems;
- In life-support systems;
- In systems in which any malfunction in the hardware and/or software may result in physical injuries or fatalities.

You are hereby made aware that the hardware and/or software was not created for use in hazardous environments, which require fail-safe control mechanisms. Use of the hardware and/or software in this kind of environment shall be at your own risk; any liability for damage or loss due to impermissible use shall be excluded.

Appendix 41/47

### Warranty

Hilscher Gesellschaft für Systemautomation mbH hereby guarantees that the software shall run without errors in accordance with the requirements listed in the specifications and that there were no defects on the date of acceptance. The warranty period shall be 12 months commencing as of the date of acceptance or purchase (with express declaration or implied, by customer's conclusive behavior, e.g. putting into operation permanently).

The warranty obligation for equipment (hardware) we produce is 36 months, calculated as of the date of delivery ex works. The aforementioned provisions shall not apply if longer warranty periods are mandatory by law pursuant to Section 438 (1.2) BGB, Section 479 (1) BGB and Section 634a (1) BGB [Bürgerliches Gesetzbuch; German Civil Code] If, despite of all due care taken, the delivered product should have a defect, which already existed at the time of the transfer of risk, it shall be at our discretion to either repair the product or to deliver a replacement product, subject to timely notification of defect.

The warranty obligation shall not apply if the notification of defect is not asserted promptly, if the purchaser or third party has tampered with the products, if the defect is the result of natural wear, was caused by unfavorable operating conditions or is due to violations against our operating regulations or against rules of good electrical engineering practice, or if our request to return the defective object is not promptly complied with.

### Costs of support, maintenance, customization and product care

Please be advised that any subsequent improvement shall only be free of charge if a defect is found. Any form of technical support, maintenance and customization is not a warranty service, but instead shall be charged extra.

### Additional guarantees

Although the hardware and software was developed and tested in-depth with greatest care, Hilscher Gesellschaft für Systemautomation mbH shall not assume any guarantee for the suitability thereof for any purpose that was not confirmed in writing. No guarantee can be granted whereby the hardware and software satisfies your requirements, or the use of the hardware and/or software is uninterruptable or the hardware and/or software is fault-free.

It cannot be guaranteed that patents and/or ownership privileges have not been infringed upon or violated or that the products are free from third-party influence. No additional guarantees or promises shall be made as to whether the product is market current, free from deficiency in title, or can be integrated or is usable for specific purposes, unless such guarantees or promises are required under existing law and cannot be restricted.

Appendix 42/47

### Confidentiality

The customer hereby expressly acknowledges that this document contains trade secrets, information protected by copyright and other patent and ownership privileges as well as any related rights of Hilscher Gesellschaft für Systemautomation mbH. The customer agrees to treat as confidential all of the information made available to customer by Hilscher Gesellschaft für Systemautomation mbH and rights, which were disclosed by Hilscher Gesellschaft für Systemautomation mbH and that were made accessible as well as the terms and conditions of this agreement itself.

The parties hereby agree to one another that the information that each party receives from the other party respectively is and shall remain the intellectual property of said other party, unless provided for otherwise in a contractual agreement.

The customer must not allow any third party to become knowledgeable of this expertise and shall only provide knowledge thereof to authorized users as appropriate and necessary. Companies associated with the customer shall not be deemed third parties. The customer must obligate authorized users to confidentiality. The customer should only use the confidential information in connection with the performances specified in this agreement.

The customer must not use this confidential information to his own advantage or for his own purposes or rather to the advantage or for the purpose of a third party, nor must it be used for commercial purposes and this confidential information must only be used to the extent provided for in this agreement or otherwise to the extent as expressly authorized by the disclosing party in written form. The customer has the right, subject to the obligation to confidentiality, to disclose the terms and conditions of this agreement directly to his legal and financial consultants as would be required for the customer's normal business operation.

### **Export provisions**

The delivered product (including technical data) is subject to the legal export and/or import laws as well as any associated regulations of various countries, especially such laws applicable in Germany and in the United States. The products / hardware / software must not be exported into such countries for which export is prohibited under US American export control laws and its supplementary provisions. You hereby agree to strictly follow the regulations and to yourself be responsible for observing them. You are hereby made aware that you may be required to obtain governmental approval to export, reexport or import the product.

Appendix 43/47

# 9.5 Registered trademarks

Windows® 10 is a registered trademark of the Microsoft Corporation.

Adobe-Acrobat<sup>®</sup> is a registered trademark of the Adobe Systems Incorporated.

DeviceNet<sup>™</sup> is a trademark of ODVA (Open DeviceNet Vendor Association, Inc).

PCI Express<sup>®</sup> and PCIe<sup>®</sup> are trademarks or registered trademarks of the Peripheral Component Interconnect Special Interest Group (PCI-SIG).

All other brands mentioned are property of their respective owner of the rights. Any company names and product designations provided in this document may be brands (company names or trademarks) of the corresponding owner and may be protected under trademark or patent law.

List of figures 44/47

# List of figures

| Figure 1: | Basic card CIFX M223090AE (revision 3)                                   | 6  |
|-----------|--------------------------------------------------------------------------|----|
| Figure 2: | Detached network interface AIFX-V2-DN (revision 2)                       | 7  |
| Figure 3: | Example 2D label                                                         | Ĝ  |
| Figure 4: | Connect the cable to the DeviceNet AIFX-V2-DN detached network interface | 20 |
| Figure 5: | Connecting cable to the basic card, example CIFX M223090AE               | 20 |
| Figure 6: | DeviceNet interface (CombiCon plug connector, 5-pin), X200               | 25 |
| Figure 7: | Dimensions CIFX M223090AE (revision 3)                                   | 34 |
| Figure 8: | AIFX-V2-DN (Revision 3)                                                  | 35 |

List of tables 45/47

# List of tables

| Table 1:              | List of revisions                                                                    | 4  |
|-----------------------|--------------------------------------------------------------------------------------|----|
| Table 2:              | PC card CIFX M223090AE-DN\F                                                          | 5  |
| Table 3:              | Meaning of the device name                                                           | 5  |
| Table 4:              | Legend on the basic card CIFX M223090AE                                              | 6  |
| Table 5:              | Legend for the detached network interface AIFX-V2-DN                                 | 7  |
| Table 6:              | Hardware revisions                                                                   | 8  |
| Table 7:              | Driver and software versions                                                         | 8  |
| Table 8:              | Firmware version and file names for permitted protocols                              | 8  |
| Table 9:              | Host interface requirements                                                          | 15 |
| Table 10:             | Panel cut-outs and holes for AIFX mounting                                           | 16 |
| Table 11:             | Requirements for operation                                                           | 17 |
| Table 12:             | Overview for installation and firmware download                                      | 18 |
| Table 13:             | LEDs DeviceNet                                                                       | 23 |
| Table 14:             | States of the SYS-LED                                                                | 23 |
| Table 15:             | Definitions of the states of the SYS LED                                             | 23 |
| Table 16:             | LED states for the DeviceNet Slave protocol                                          | 24 |
| Table 17:             | LED state definitions for the DeviceNet Slave protocol                               | 24 |
| Table 18:             | Pin assignment of the DeviceNet interface, X200                                      | 25 |
| Table 19:             | Pin assignment for cable connector fieldbus X802 (10FMN-BMT-A-TF), on CIFX M223090AE | 26 |
| Table 20:             | Pin assignment for cable connector fieldbus X103, AIFX-V2-DN                         | 26 |
| Table 21:             | Pin assignment PCI Express M.2 bus X201, CIFX M223090AE                              | 27 |
| Table 22:             | Technical data CIFX M223090AE-DN\F                                                   | 29 |
| Table 23:             | PCI identifiers on the PCI Express M.2 bus                                           | 30 |
| Table 24:             | Technical data AIFX-V2-DN                                                            | 31 |
| Table 25:             | Technical data DeviceNet Slave                                                       | 32 |
| Table 26:             | Signs                                                                                | 38 |
| Table 27 <sup>.</sup> | Signal words                                                                         | 38 |

Glossary 46/47

# Glossary

**CAN** Controller Area Network: The CAN specification describes the

physical interface, the message structure and the safe transmission of a CAN message. Described are the sending, receiving and a remote request of messages. The CAN message consists (simplified) of a message identifier and 0 to 8 bytes of data. The meaning of the message identifier and the max. 8 bytes of user data as well as the

application layer are described in the CANopen standard.

CIFX M223090AE Communication interface in M.2 format with A+E key from Hilscher on

the basis of the communication controller netX 90

**DeviceNet** Open network standard based on CAN: (1.) Standardization in the

European standard EN 50325. Specification and maintenance of the DeviceNet standards incumbent on the ODVA (Open DeviceNet Vendor Association, Inc.). (2.) The application layer of the DeviceNet network consists of the CIP (Common Industrial Protocol). (3.) object-oriented bus system which utilizes the producer/consumer model.

**DeviceNet Master** Device that initiates the data exchange at the bus

**DeviceNet Slave** Device, which is configured by the master and which then performs

the communication

IOBAR IO Base Address Register

MAC-ID Media Access Control-ID: unique network address of a device on a

DeviceNet network to distinguish the device from any other device or slave on this network (valid address range 0 to 63). Use configuration

software dialog to adjust.

**netX** networX on chip, Hilscher network communication controller. High

integrated network controller with optimized system architecture for

communication and maximum data transfer.

Slave Type of device that is configured by the Master and which then

performs the communication

Contacts 47/47

### Contacts

#### **HEADQUARTERS**

#### Germany

Hilscher Gesellschaft für Systemautomation mbH Rheinstrasse 15 65795 Hattersheim Phone: +49 (0) 6190 9907-0 Fax: +49 (0) 6190 9907-50

E-mail: info@hilscher.com

**Support** 

Phone: +49 (0) 6190 9907-99 E-mail: de.support@hilscher.com

### **SUBSIDIARIES**

#### China

Hilscher Systemautomation (Shanghai) Co. Ltd.

200010 Shanghai

Phone: +86 (0) 21-6355-5161 E-mail: <u>info@hilscher.cn</u>

Support

Phone: +86 (0) 21-6355-5161 E-mail: cn.support@hilscher.com

#### **France**

Hilscher France S.a.r.l. 69800 Saint Priest

Phone: +33 (0) 4 72 37 98 40 E-mail: info@hilscher.fr

Support

Phone: +33 (0) 4 72 37 98 40 E-mail: <u>fr.support@hilscher.com</u>

#### India

Hilscher India Pvt. Ltd. Pune, Delhi, Mumbai Phone: +91 8888 750 777 E-mail: info@hilscher.in

### Italy

Hilscher Italia S.r.I. 20090 Vimodrone (MI) Phone: +39 02 25007068 E-mail: info@hilscher.it

Support

Phone: +39 02 25007068 E-mail: <u>it.support@hilscher.com</u>

### Japan

Hilscher Japan KK Tokyo, 160-0022

Phone: +81 (0) 3-5362-0521 E-mail: <u>info@hilscher.jp</u>

Support

Phone: +81 (0) 3-5362-0521 E-mail: jp.support@hilscher.com

#### Korea

Hilscher Korea Inc.

Seongnam, Gyeonggi, 463-400 Phone: +82 (0) 31-789-3715 E-mail: info@hilscher.kr

### Switzerland

Hilscher Swiss GmbH 4500 Solothurn

Phone: +41 (0) 32 623 6633 E-mail: info@hilscher.ch

Support

Phone: +49 (0) 6190 9907-99 E-mail: <a href="mailto:ch.support@hilscher.com">ch.support@hilscher.com</a>

### USA

Hilscher North America, Inc.

Lisle, IL 60532

Phone: +1 630-505-5301 E-mail: info@hilscher.us

Support

Phone: +1 630-505-5301

E-mail: <u>us.support@hilscher.com</u>